## Información del sistema **#** uname -m **Mostrar la arquitectura del PC** Información del sistema

Archivos y directorios **\$** cd ~ **Entrar en el directorio del usuario** 

**Archivos y directorios** 

\$cd ~ Entrar en el directorio del usuario

**#** cd ..

**#** cd -

**#** ls

**#** ls -a

**#** ls -l

**Ver los ficheros ocultos** 

**Mostrar detalles de un directorio** 

# mkdir [Directorio] Crear directorio

**Crear directorio** # mkdir -p carpeta/carpeta1 Crear arbol de directorios

mkdir [Directorio]

mkdir -p carpeta/carpeta1

# rm -rf [Directorio] **Borrar carpeta y su contemdo** 

# cp-rf [Directorio] [Directorio] Copiar carpeta entera

 **Copiar carpeta entera**

1: Ejecución 2: Escritura 4: Lectura n3: Otro n2: Grupo n1: Usuario **Modo de uso:**

l: Ejecuci

2: Escritu 4: Lectura

cp -rf [Directorio] [Directorio]

# cp [Fichero] [Fichero] Copiar fichero

mv -rf [Directorio] [Directorio]

# In -s [Directorio] [Enlace] Crear acceso directo

# find / [Fichero] | grep [Fichero] **Buscar un fichero** 

#find /home/user1 -name \*.png Buscar ficheros en

# rar a [Fichero.rar] Carpeta Comprimir una carpeta

Comprimir / Descomprimir

Comprimir / Descomprimir

# unrar x [Fichero.rar] Descomprimir carpeta

 **Descomprimir carpeta** # tar-cfz [Fichero.tar.gz] **Carpeta Crear un fichero .tar.gz** 

 **Carpeta Crear un fichero .tar.gz** 

# tar-xfz [Fichero.tar.gz] Descomprimir fichero .tar.gz

# zip [Fichero.zip] file C**rear un fichero .zip** 

# unzip [Fichero.zip] Descompimir un .zip unzip [Fichero.zip] Descompimir un .zip

www.portallinux.es/LibroDeTrucos

**Creado con Inkscape**

Creado con Inkscape

 **Crear un fichero .zip**

zip [Fichero.zip] file

 **Descomprimir fichero .tar.gz**

unrar x [Fichero.rar]

tar -cfz [Fichero.tar.gz]

**de una Carpeta** tar -xfz [Fichero.tar.gz]

de una Carpeta

 **Carpeta Comprimir una carpeta** 

rar a [Fichero.rar]

**en .rar**

en.ra

 **Buscar ficheros en** 

find /home/user1 -name \*.png

**nuestro home con extensión .png**

nuestro home con extensión .png

 **Buscar un fichero**

find / [Fichero] | grep [Fichero]

 **Crear acceso directo**

**#** cat file

head file

head -15 file

ln -s [Directorio] [Enlace]

 **Copiar fichero** # mv -rf [Directorio] [Directorio] Mover o renombrar

**Mover o renombrar**

cp [Fichero] [Fichero]

**Borrar carpeta y su contenido**

rm -rf [Directorio]

**Crear arbol de directorios**

**Regresar al directorio anterior** 

**Ver los ficheros de un directorio** 

**Retroceder un nivel** 

# uname -r Mostrar versión Kernel en uso #uname -m Mostrar la arquitectura del PC **#** lshw**#** lsusb**#** lspci**#** lsblk**#** lscpu uname -r **Mostrar hardware completo Mostrar dispositivos PCI Listar dispositivos en bloques Mostrar dispositivos USB Mostrar información de las CPU Mostrar versión Kernel en uso**

### Procesos y servicios **#** ps -A **Mostrar procesos en ejecución Procesos y servicios**

# systemctl stop/start/restart/reload [NombreDelServicio # systemctl -a Mostrar los servicios # ps -A Mostrar procesos en ejecución **#** top **- Parar/Iniciar/Reiniciar/Recargar un servicio** systemctl stop/start/restart/reload [NombreDelServicio Parar/Iniciar/Reiniciar/Recargar un servicio systemctl -a**Mostrar procesos en ejecución detallado Mostrar los servicios**

## Apagar, reiniciar, suspender... Apagar, reiniciar, suspender...

# poweroff Apagar inmediatamente - Apagar sistema **- Apagar sistema** poweroff Apagar inmediatamente

**#** halt **Apagar el sistema rápidamente** # shutdown -h 5 Apagar en 5 minutos shutdown -h 5 **Apagar en 5 minutos**

- Reiniciar el sistema **- Reiniciar el sistema**

**#** reboot **Reiniciar inmediatamente** # shutdown +r 5 **Renniciar en 5 minutos**  shutdown +r 5 **Reiniciar en 5 minutos**

- Suspender o hibernar el sistema **# - Suspender o hibernar el sistema** puadsns-ud **#**pm-hibernate

## www.portallinux.es/LibroDeTrucos

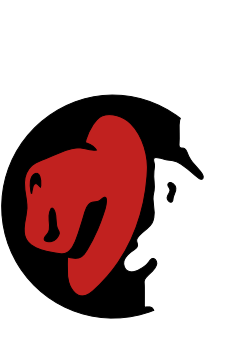

### Para distribuciones basadas en Para distribuciones basadas en RedHat GNU/Linux RedHat GNU/Linux

trucos

Libro de

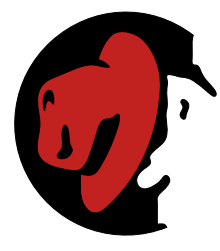

no se modifique su contenido, se respete su autoría y esta nota se sea sin ánimo de lucro o con fines comerciales, siempre y cuando Se permite la copia de "Libro de trucos" en cualquier formato, ya Se permite la copia de "Libro de trucos" en cualquier formato, ya sea sin ánimo de lucro o con fines comerciales, siempre y cuando no se modifique su contenido, se respete su autoría y esta nota se mantenga. Gracias por respetar mi trabajo. mantenga. Gracias por respetar mi trabajo. Si quieres las fuentes envíame un correo! Si quieres las fuentes envíame un correo!

Libro de Trucos v1.3 Libro de Trucos v1.3

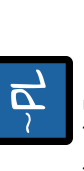

Facebook: Buscar por PortalLinux **Facebook**: Buscar por PortalLinux Correo: zagurblog@gmail.com **Correo**: zagurblog@gmail.com Iwitter: @zagurito **Twitter**: @zagurito **Contacto**

DeviantART: zaqur.deviantart.com **DeviantART**: zagur.deviantart.com

caracteres de un tichero actualizaciones a tiempo real # tail -f /var/log/auth.log Mostrar log y sus # tail -15 file Visualizar Las 15 ultimas lineas **caracteres de un fichero #** wc file**actualizaciones a tiempo real #** tail file tail -f /var/log/auth.log tail -15 file **Mostrar número de líneas, palabas i Visualizar las 10 últimas líneas Visualizar las 15 últimas líneas**

www.portallinux.es/LibroDeTrucos www.portallinux.es/LibroDeTrucos

Mostrar paquetes RPM instalados sistema Instalar dependencias de un paquete RPM **- Mostrar paquetes RPM instalados sistema - Instalar dependencias de un paquete RPM** Eliminar un paquete desde YUM Instalar un paquete desde YUM **- Eliminar un paquete desde YUM - Instalar un paquete desde YUM - Desinstalar un paquete .rpm** Desinstalar un paquete .rpn # yum remove [NombreDelPaquete] **#** yum remove [NombreDelPaquete] **#** rpm -e [NombreDelPaquete.rpm] **#** yum install [NombreDelPaquete] rpm-i [NombreDelPaquete.rpm] **#** rpm -i [NombreDelPaquete.rpm] t rpm -e [NombreDelPaquete.rpm # yum install [NombreDelPaquete Instalar un paquete RPM **- Instalar un paquete RPM #** rpm -qal

**#** yum localinstall [NombreDelPaquete.rpm]

# yum localinstall [NombreDelPaquete.rpm]

El formato libro pequeño es perfecto para guardarlo y tenerlo

El formato libro pequeño es perfecto para guardarlo y tenerlo

que se puede guardar en el bolsillo sin ningún problema.

Para buscar más información de los comandos usa el comando **man NombreDelComando** para entrar en el manual del comando.

Para buscar más información de los comandos usa el comando

man NombreDelComando para entrar en el manual del comando.

siempre encima.

siempre encima.

**- Actualizar repositorios**

Actualizar repositorios

**#** yum update

# yum update

**- Buscar por nombre de paquete #** yum search [NombreDelPaquete]

# yum search [NombreDelPaquete]

Buscar por nombre de paquete

**- Limpiar caché de paquetes descargados**

Limpiar caché de paquetes descargados

**#** yum clean all

# yum clean all

Montar un sistema de ficheros

Montar un sistema de ficheros

Paquetes RPM

Paquetes RPM

Sobre "Libro de trucos" "Libro de trucos" es una creación de Jesús Camacho, autor y editor

Sobre "Libro de trucos'

"Libro de trucos" es una creación de Jesús Camacho, autor y editor

de PortalLinux.

de PortalLinux.

**www.portallinux.es/LibroDeTrucos** "Libro de trucos" es similar a los famosos cubos de trucos pero con un formato distinto. Parte de la idea del autor que está cansado de que se le acaben achafando los cubos o no sepa donde guardarlos. Con el fin de solventar este problema, ha decidido pasar los famosos cubos en un formato más agradable para el usuario ya que se puede guardar en el bolsillo sin ningún problema.

www.portallinux.es/LibroDeTrucos

"Libro de trucos" es similar a los famosos cubos de trucos pero con un formato distinto. Parte de la idea del autor que está cansado de que se le acaben achafando los cubos o no sepa donde quardarlos. Con el fin de solventar este problema, ha decidido pasar los famosos cubos en un formato más agradable para el usuario ya

**- Montar partición en una ruta #** mount [Dispositivo] [Punto de Montaje]

t mount [Dispositivo] [Punto de Montaje]

- Montar partición en una ruta

**+Info**: Dispositivo: /dev/sdaX donde sda (disco SATA) hda (disco IDE). X=

Hnfo: Dispositivo: /dev/sdaX donde sda (disco SATA) hda (disco IDE). X=

número de la partición. Montaje: Ruta absoluta ej: /mnt **- Desmontar punto de montaje**

- Desmontar punto de montaje

número de la partición. Montaie: Ruta absoluta ei: /mnt

**#** umount [Dispositivo] **#** umount [Punto de Montaje]

# umount [Dispositivo]

**- Desmontar dispositivo cuando está ocupado**

- Desmontar dispositivo cuando está ocupado

**#** fuser -km [Punto de Montaje] **- Montar una imágen ISO**

- Montar una imágen ISO # fuser -km [Punto de Montaje] # umount [Punto de Montaje]

**#** mount -o loop [IMG.iso] [Punto de Montaje] **- Montar un sistema de ficheros FAT32 o NTFS #** mount -t vfat [Dispositivo] [Punto de Montaje] **#** mount -t ntfs-3g [Dispositivo] [Punto de Montaje] **+Info**: El paquete ntfs-3g tiene que estar instalado.

- Montar un sistema de ficheros FAT32 o NTFS

Hnfo: El paquete ntfs-3g tiene que estar instalado

# mount -t vfat [Dispositivo] [Punto de Montaje] # mount -o loop [IMG.iso] [Punto de Montaje]

**.:Recuperar GRUB en 4 sencillos pasos:.**

.:Recuperar GRUB en 4 sencillos pasos:.

**1.-** Iniciamos un LiveCD y abrimos una Terminal. **2.-** Identificamos las particiones /home, /boot y / (raíz) con

1.- Iniciamos un LiveCD y abrimos una Terminal.

2.- Identificamos las particiones /home, /boot y / (raíz) con

 **#** fdisk -l

/home y /boot).

/home y/boot). #fdisk-l

**4.-** Montamos las siguientes carpetas necesarias:

 **#** mount --bind /dev /mnt/dev && mount --bind /dev/pts /mnt/ dev/pts && mount --bind /proc /mnt/proc && mount --bind /sys /mnt/sys

mount--bind /proc /mnt/proc && mount--bind /sys /mnt/sys

4.- Montamos las siguientes carpetas necesarias:<br># mount --bind /dev /mnt/dev &6 mount --bind /dev/ pts /mnt/ dev/ pts &6

**5.-** Permisos root y montamos el sistema  **#** chroot /mnt && mount -a

# chroot /mnt && mount -a

5.- Permisos root y montamos el sistema

**3.-** Montamos las particiones en el orden correcto (Primero ráiz luego

3.- Montamos las particiones en el orden correcto (Primero ráiz luego

Usuarios y grupos **#** useradd [NombreDelUsuario] **Crear usuario nuevo Dsuarios y grupos** 

Atributos de ficheros

Atributos de ficheros

# chmod n1n2n3 [Fichero]

# chown [Grupo]:[Usuario] [Fichero]

chown [Grupo]:[Usuario] [Fichero]

**Ejemplo**:

Modo de uso

**Significado** : chmod UGO [Fichero] chmod 755 [Fichero]

chmod UGO [Fichero chmod 755 [Fichero]

lectura y ejecución para el Grupo y Otros Lectura-Escritura-Ejecución para el Usuario,

ectura y ejecución para el Grupo y Otros

Lectura-Escritura-Ejecución para el Usuario

Trabajando con ficheros de texto

Trabajando con ficheros de texto

 **Visualizar contenido del fichero** # head file Visualizar las 10 primeras lineas

 **Visualizar las 10 primeras líneas** # head -15 file Visualizar las 15 primeras lineas

 **Visualizar las 15 primeras líneas**

 **Mostrar log y sus** 

**- Modifica el grupo y/o propietario fichero**

- Modifica el grupo y/o propietario ficherc - Modificar los permisos de un fichero

chmod n1n2n3 [Fichero]

**- Modificar los permisos de un fichero**

# groupmod [Grupo] [NuevoGrupo] **Renombrar grupo** # groupadd [Grupo] Crear un grupo **#**# useradd -g [Grupo] -d -s [Shell] [NombreDelUsuario] # useradd -g [Grupo] -d -s [Shell] [NombreDelUsuario] **- Crear un usuario con grupo, /home y Shell** # passwd [NombreDelUsuario] Cambiar contrasena # groupdel [Grupo] **Eliminar un grupo** - Crear un usuario con grupo, /home y Shel # useradd [NombreDelUsuario] Crear usuario nuevo passwd [NombreDelUsuario] acupmod [Grupo] [NuevoGrupo] groupdel [Grupo] agred [Grupo] userdel [NombreDelUsuario] **Eliminar un grupo Crear un grupo Cambiar contraseña Eliminar usuario Renombrar grupo**

## Configuración de redes **#** ifconfig **Mostrar configuración de redes** Configuración de redes

# iwlist scan Busca puntos de acceso Wi-Fi # ifdown [Interface] **Deshabilita interface** # ifup [Interface] **Habilita interface #** iwconfig# ifconfig Mostrar configuración de redes **+Info**: Interface por cable eth0, eth1... Wifi wlan0, wlan1 ifdown [Interface] ifup [Interface] iwlist scan: Interface por cable eth0, eth1... Wifi wlan0, wlan1...  **Mostrar configuración de redes Wi-Fi Busca puntos de acceso Wi-Fi Habilita interface Deshabilita interface**

/etc/sysconfig/network-scripts/ifcfg-ethX -Fichero de configuración de red **-Fichero de configuración de red** /etc/sysconfig/network-scripts/ifcfg-ethX

fichero de configuración de la red de manera muy sencilla. Con el paquete system-config-network se puede modificar el Con el paquete system-config-network se puede modificar el fichero de configuración de la red de manera muy sencilla.

# **Configuración CortaFuegos**

# ufw default deny Deniega todas las conexiones # ufw default allow Permite todas las conexiones #ufw disable Desactiva el cortatuegos Configuración CortaFuegos **#** ufw enable **Activa el cortafuergos** # ufw enable Activa el cortatuergos ufw default deny ufw default allow ufw disable **Desactiva el cortafuegos Deniega todas las conexiones Permite todas las conexiones**

## www.portallinux.es/LibroDeTrucos

 www.portallinux.es/LibroDeTrucos www.portallinux.es/LibroDeTrucos www.portallinux.es/LibroDeTrucos www.portallinux.es/LibroDeTrucos www.portallinux.es/LibroDeTrucos

www.portallinux.es/LibroDeTrucos www.portallinux.es/LibroDeTrucos

# grub2-mkconfig-i /boot/grub2/grub.cfg

**7.-** Cargamos el grub

 **#** grub2-mkconfig -i /boot/grub2/grub.cfg

7.-Cargamos el grub

# grub-install /dev/sda  **#** grub-install /dev/sda 6.-Instalamos el grub: **6.-** Instalamos el grub: